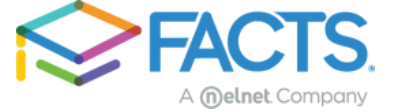

ACCESSING

# **FACTS Family Portal**

FACTS gives you the opportunity to get more involved in your child's academic progress and future success by using FACTS Family Portal, a private and secure portal that allows you to view academic information specific to your children, while protecting their information from others. You may view your child's grades, attendance, homework, conduct, as well as other useful school information.

## **HOW TO ACCESS FACTS FAMILY PORTAL**

- In Chrome, Firefox, Safari, or Microsoft Edge, visit stpaulbocaschool.com and click FACTS Family Portal under Quick Links.
- Click Create Family Portal Account.
- Type your school's District Code SPLU-FL
- Type your email address and click Create Account. An email will be sent which includes a link to create your Family Portal Login. The link is active for 6 hours.
- Select the Click to Create your Family Portal Login link
- Type a User Name, Password, and Confirm your password.

#### **Change/Create Password**

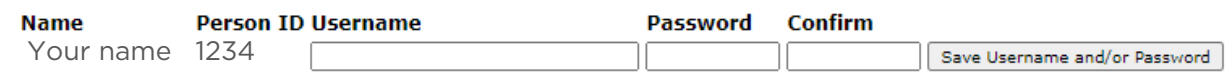

- Click Save Username and/or Password.
- A message displays at the top of the browser, "User Name/Password successfully updated."

### Username/Password successfully updated.

#### **Change/Create Password**

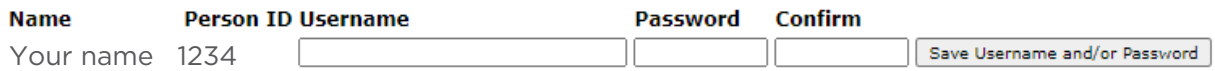

- Return to stpaulbocaschool.com and click FACTS Family Portal.
- Login with your newly created Username and Password.